Hoe importeer ik een PMF in Daktari?

U kreeg een PMF door via mail/USB/.. of downloadde deze manueel uit OxyBoxy? Dan zijn er twee manieren om deze manueel te implementeren.

A. De eerste optie is gemakkelijk wanneer u één enkele PMF moet importeren. Klik hiervoor bovenaan postvak-> Importeer

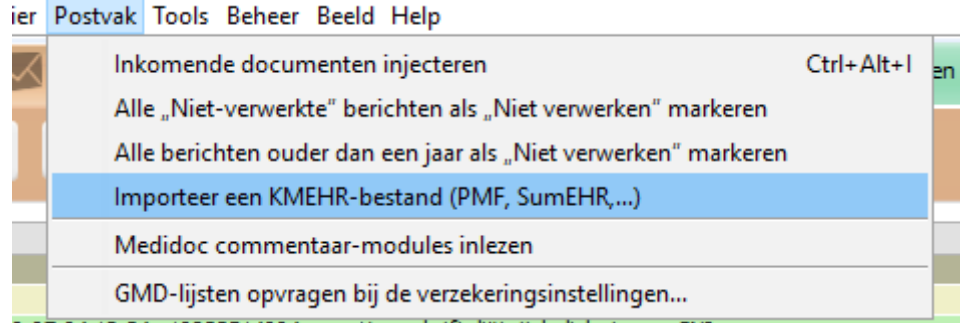

Hierna selecteert u de gewenst PMF; "kies het bestand". Nu zal de PMF in uw Postvak terechtkomen.

B. De tweede manier is een mapje, bv op het bureaublad aanmaken. Noem dit bv "Daktari PMF" Vervolgens gaan we via Beheer-> instellingen (1), onder de tab "verslagen en labo-resultaten", de locatie voor ontvangen KMEHR-bestanden selecteren door op "Bladeren" te klikken (2)(3).

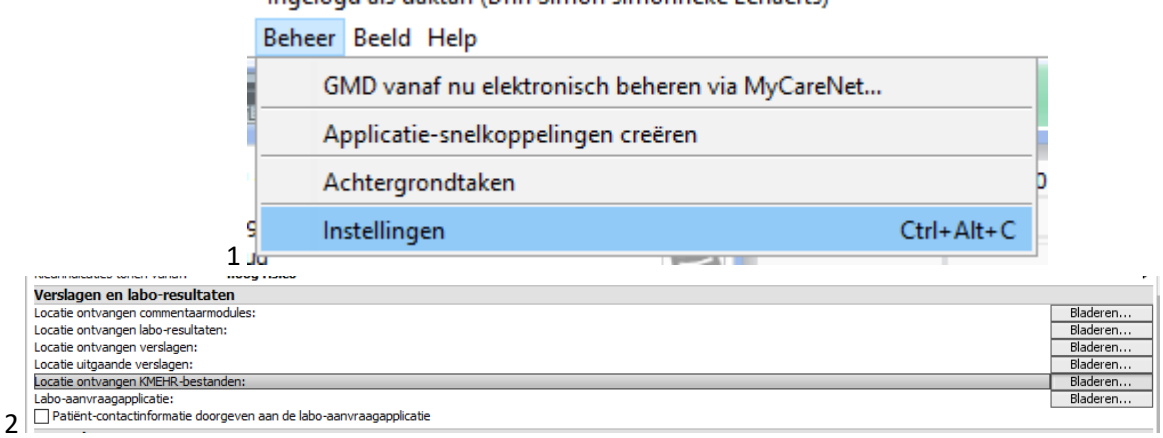

Wanneer u deze stappen uitgevoerd heeft dient u slechts de PMF's in deze map op te slaan en binnen Daktari, in postvak op het tandwieltje te klikken zodat deze naast OxyBoxy ook deze map gecontroleerd wordt op onverwerkte bestanden.